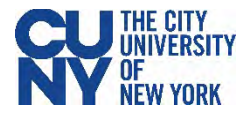

## Taking the Symptom Checker on Kiosk

- 1. Select the English of Spanish version of the Symptom Checker.
- 2. Answer the five (5) Symptom Checker questions with a **Yes** or **No** and then **Next**.

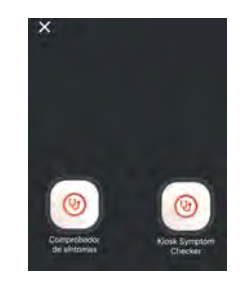

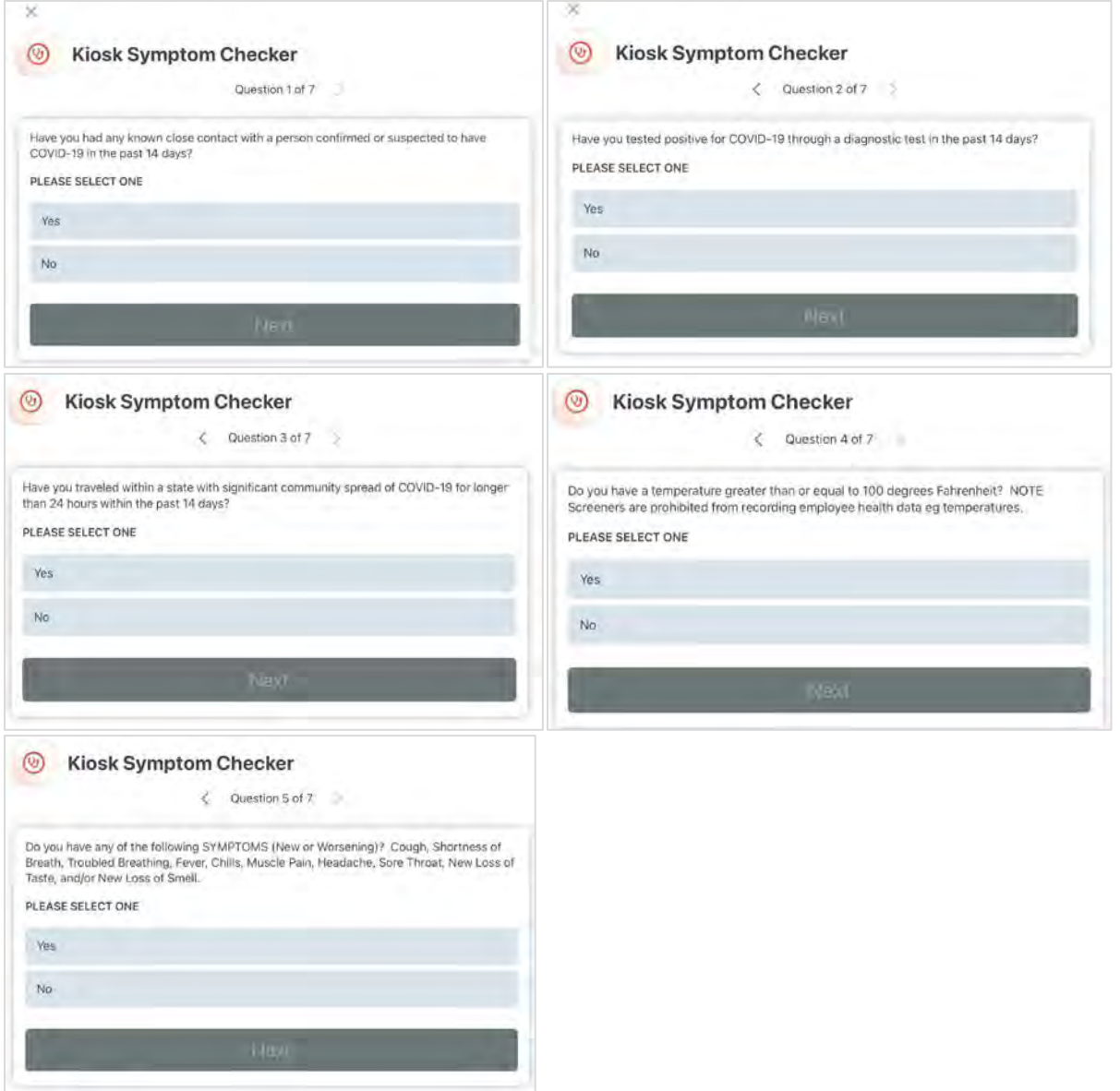

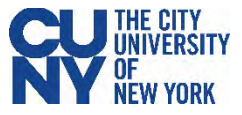

3. Enter in your first name then click **Next**.

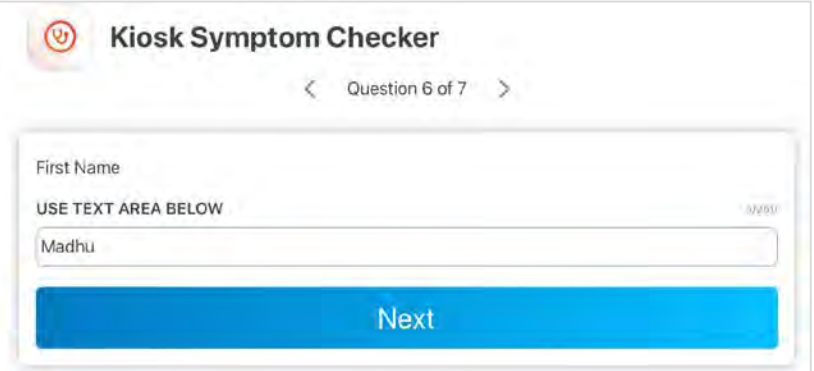

4. Enter in your last name then click **Next**.

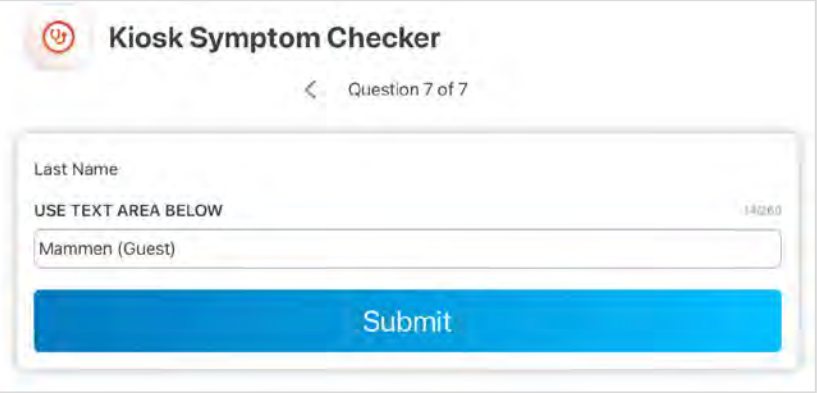

5. You will see the successfully submitted form message, click **Close.**

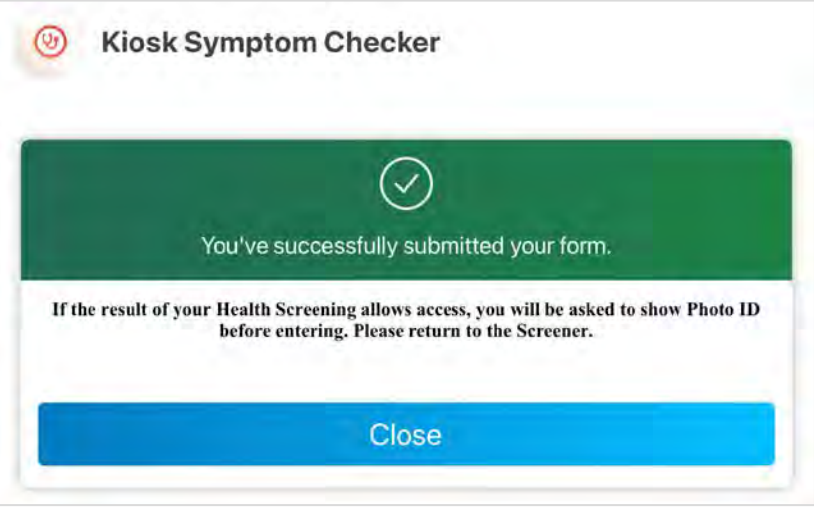